# **Configurar o BFD no Secure Firewall Threat Defense com GUI**

### **Contents**

Introdução **Requisitos** Componentes Utilizados Informações de Apoio **Configurar** Verificar Troubleshooting

## **Introdução**

Este documento descreve como configurar o protocolo BFD no Centro de Gerenciamento de Firewall Seguro (FMC - Secure Firewall Management Center) executando a versão 7.3 e posterior.

#### **Requisitos**

A Cisco recomenda que você tenha conhecimento destes tópicos:

- Protocolo BGP (Border Gateway Protocol)
- Conceitos de Detecção de Encaminhamento Bidirecional (BFD Bidirectional Forwarding Detection)

#### **Componentes Utilizados**

As informações neste documento são baseadas nestas versões de software e hardware:

- Secure FMC Virtual versão 7.3.1
- BGP configurado no Cisco Secure Firewall Threat Defense (FTD) com o Cisco Secure FMC executando a versão 7.3 e posterior

As informações neste documento foram criadas a partir de dispositivos em um ambiente de laboratório específico. Todos os dispositivos utilizados neste documento foram iniciados com uma configuração (padrão) inicial. Se a rede estiver ativa, certifique-se de que você entenda o impacto potencial de qualquer comando.

## **Informações de Apoio**

O BFD é um protocolo de detecção projetado para fornecer tempos de detecção de falhas de caminho de encaminhamento rápido para todos os tipos de mídia, encapsulamentos, topologias e protocolos de roteamento.

## **Configurar**

Consulte estas etapas para obter as configurações de BFD no FMC que executa as versões 7.3 e posteriores.

Etapa 1. Navegue até a página **Devices**na parte superior e clique no botão Device Managementbotão.

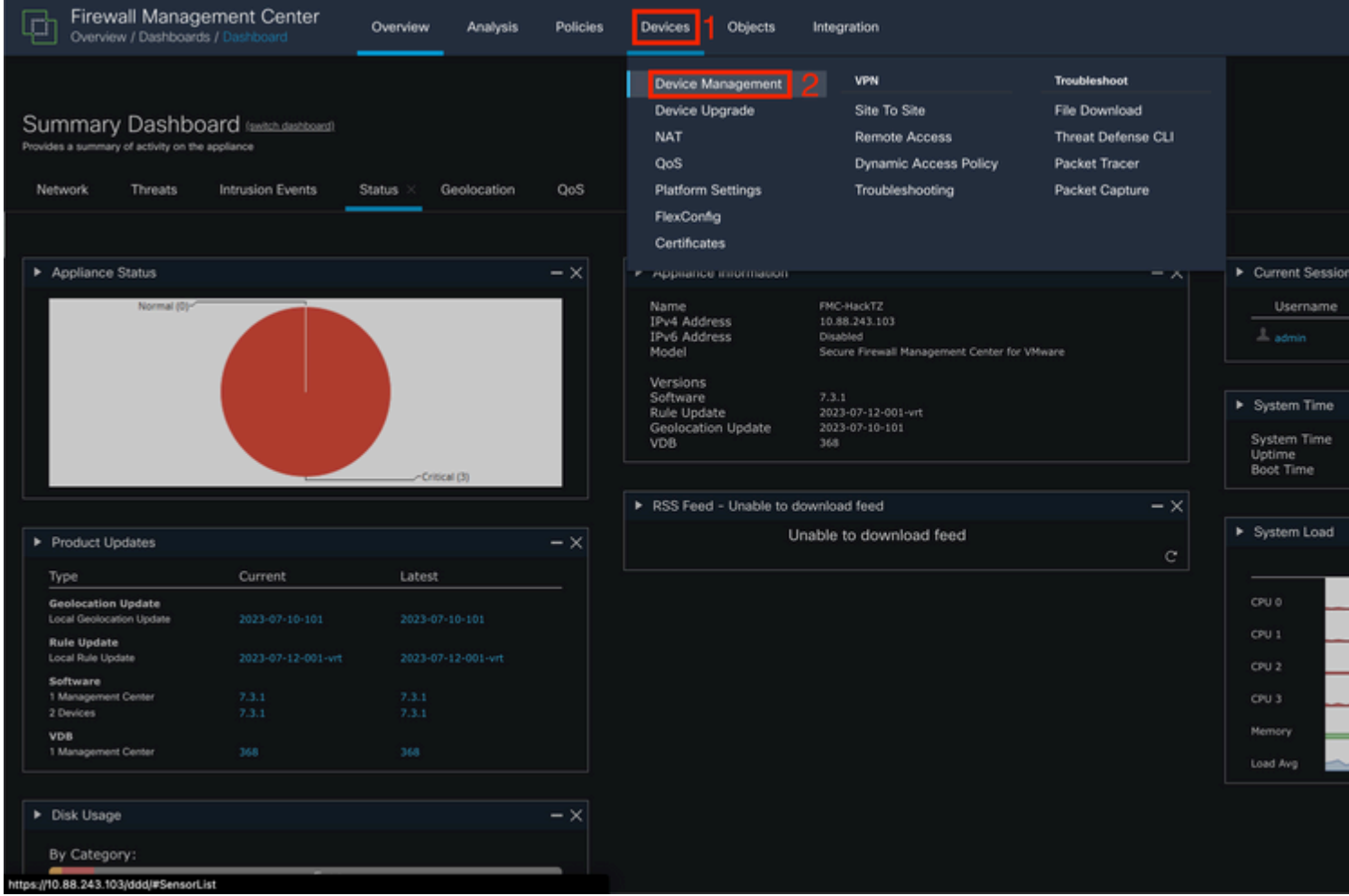

*Imagem 1. Painel do FMC.*

### Etapa 2. Escolha o dispositivo para o qual deseja configurar o protocolo BFD.

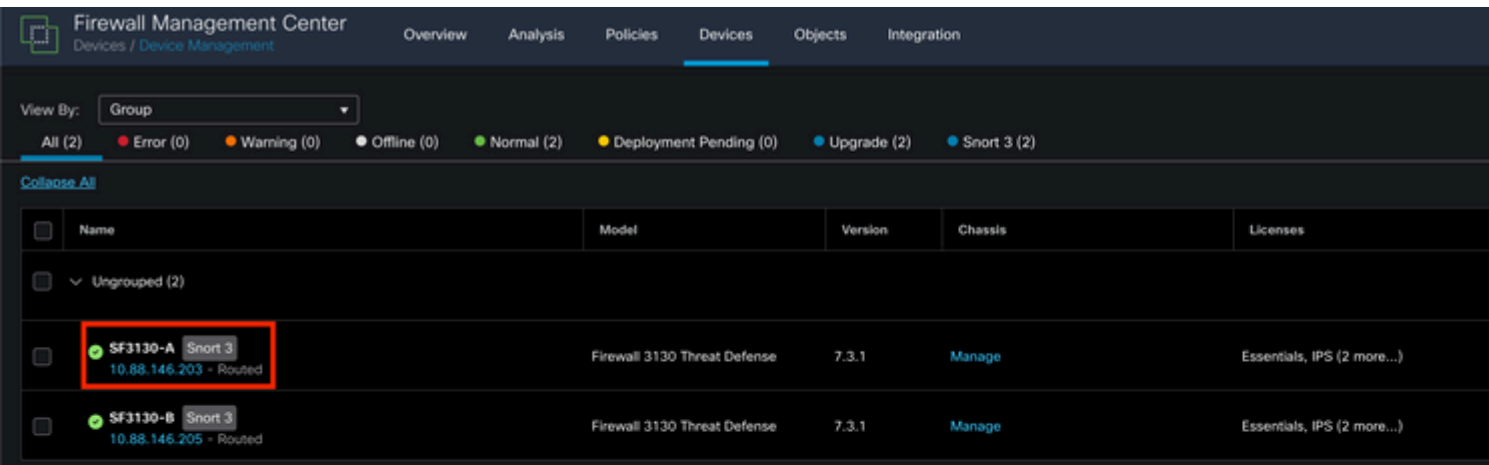

#### Sobre esta tradução

A Cisco traduziu este documento com a ajuda de tecnologias de tradução automática e humana para oferecer conteúdo de suporte aos seus usuários no seu próprio idioma, independentemente da localização.

Observe que mesmo a melhor tradução automática não será tão precisa quanto as realizadas por um tradutor profissional.

A Cisco Systems, Inc. não se responsabiliza pela precisão destas traduções e recomenda que o documento original em inglês (link fornecido) seja sempre consultado.